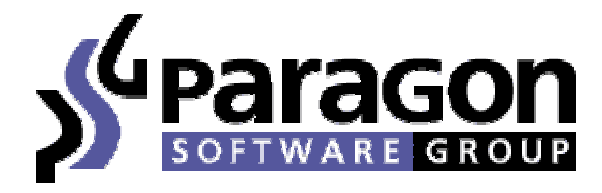

#### Copyright © 2004 Paragon Software (Smart Handheld Devices Division) Dolgoprudny, Moscow region, Russia

# **One for all Solitaires Collection**

## The largest in the world solitaires collection for Nokia Series 60

Thank you for buying our games and encouraging us to develop new ones.

### **Contents:**

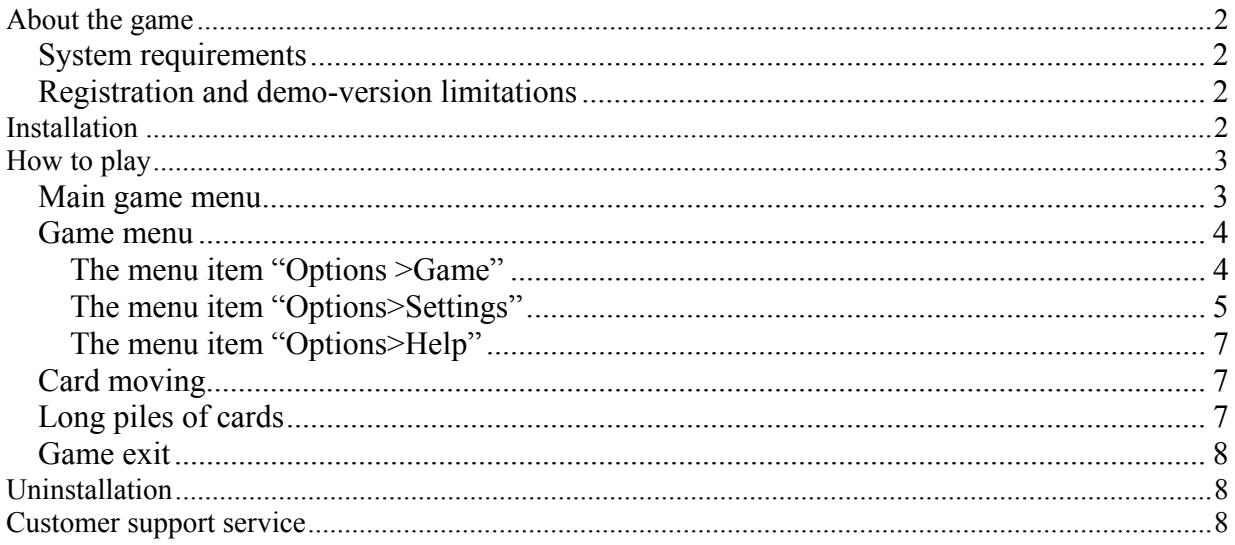

<span id="page-1-0"></span>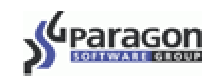

## **About the game**

We are glad to offer you a unique collection of solitaires – more than 200 solitaires are gathered in a single game called "One for all Solitaires Collection". If you are fond of card games, this collection gives you a great possibility to play a new solitaire every day. You can add your favorite games to the "Favorites" group and start them quickly any time you want to cheer up.

#### **System requirements**

The game is designed for Nokia Series 60 devices (Nokia 7650/3650/6600).

#### **Registration and demo-version limitations**

The longer you play the unregistered game, the more often you see the message about registration procedure when starting a new solitaire. To register your copy of the game you should enter the registration code in the following dialog: menu "Options>Register…"

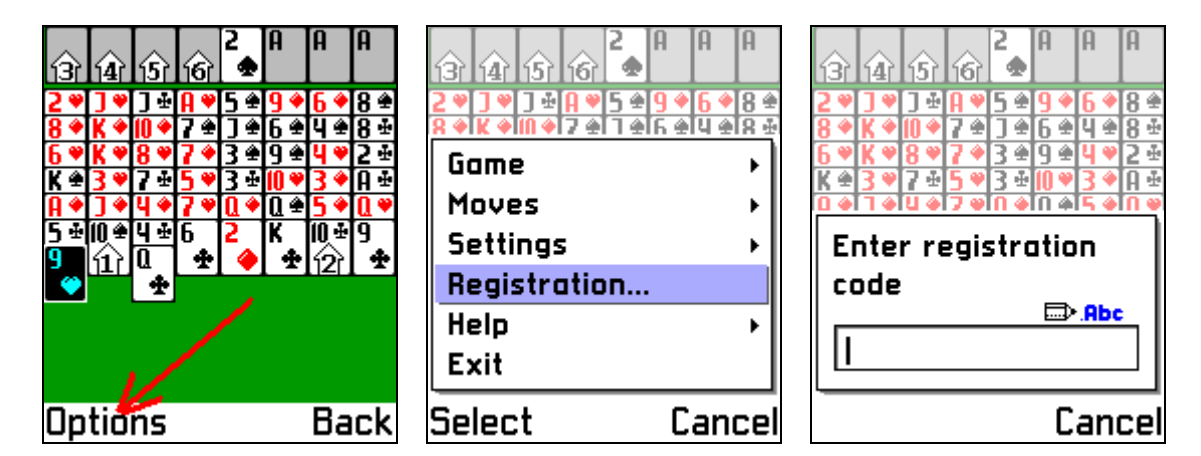

You can get the registration code after buying the game.

## **Installation**

To install "One for all Solitaires Collection" from your desktop computer you should do the following:

- 1. Connect your device with the desktop computer using the program PC Suite.
- 2. Start the game installation file on your desktop computer.
- 3. Follow the instructions of the installation wizard.

<span id="page-2-0"></span>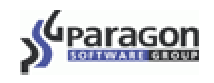

After the installation process, the icon of the game "One for all Solitaires Collection" will appear in the list of all installed applications.

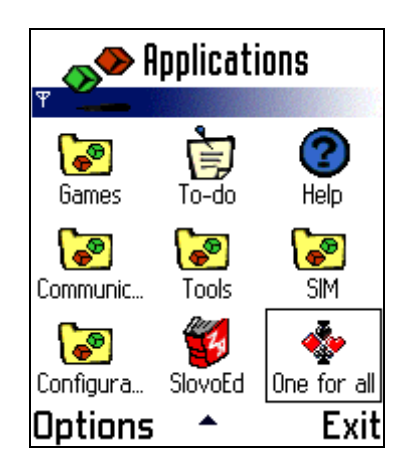

## **How to play**

### **Main game menu**

If you start the game, first of all you will see the splash-screen. Then you will proceed to the main game menu. It looks like in the picture below.

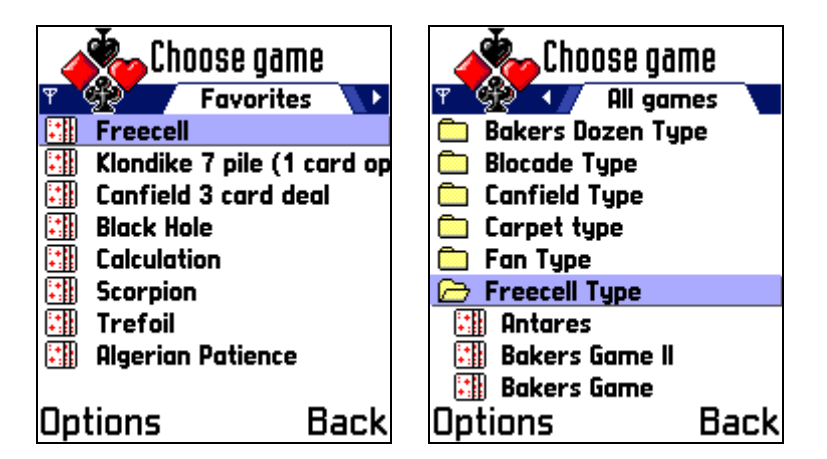

In the main game menu there are two sections.

- The most popular games are listed in the "Favorites" section. You can change this list by adding your favorite games to it.
- All available solitaires are listed in the "All games" section. Solitaires with similar rules are gathered in separate folders.
- To open a solitaire you should select it in the list and choose the menu item "Options>Play".
- To look at the demonstration of any solitaire you should select it and choose the menu item "Options>Demo".
- To read the rules of the selected solitaire please use the menu item "Options>Rules".
- To return in the current solitaire from the main game menu please tap the button "Back".

<span id="page-3-0"></span>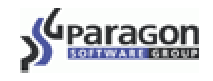

#### **Game menu**

In each solitaire there is a menu.

#### **The menu item "Options >Game"**

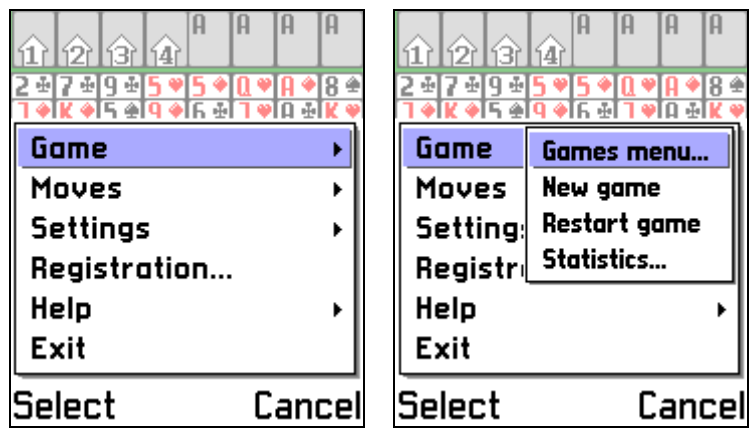

- If playing a certain solitaire you want to open another one, use the item "Game>Games" menu…"
- To deal once again in the current solitaire, use the menu item "Game>New game".
- To deal once again the same solitaire, use the menu item "Game>Restart game".
- If it is possible to deal once again the rest of cards pack in the current solitaire, use the menu item «Game>Deal again».
- To see statistics of the current game, use the item "Game>Statistics". In the appeared window you will see how many times you have played the current solitaire, how many times you have won and lost the game.

#### **The menu item «Options>Moves»**

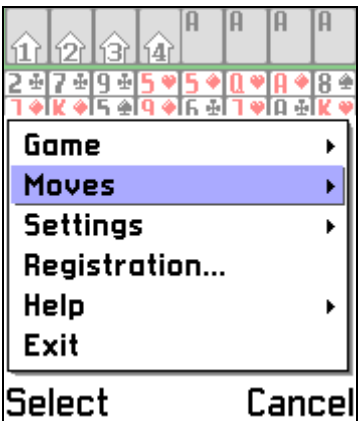

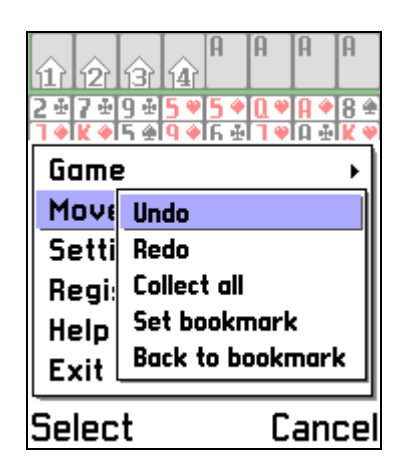

- All cards can be moved to suitable positions by tapping the item "Moves > Collect all.
- To undo the latest move use the item "Moves>Undo". Using this menu item you can cancel any number of your moves one by another.
- To redo the latest move use the item "Moves>Redo".
- If while playing you see two possible ways of making your move (two possible ways of the further collecting the current solitaire), you can make a bookmark on the current card positions using the menu item "Moves>Set bookmark". Later on you can return to

<span id="page-4-0"></span>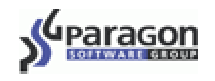

the saved card positions using the menu item «Moves>Back to bookmark». If you do not like the card positions, which was bookmarked, you can choose the menu item «Moves>Undo» and the bookmark will be deleted. If you created several bookmarks, the operation «Moves>Back to bookmark» will return you to the latest bookmark.

#### **The menu item "Options>Settings"**

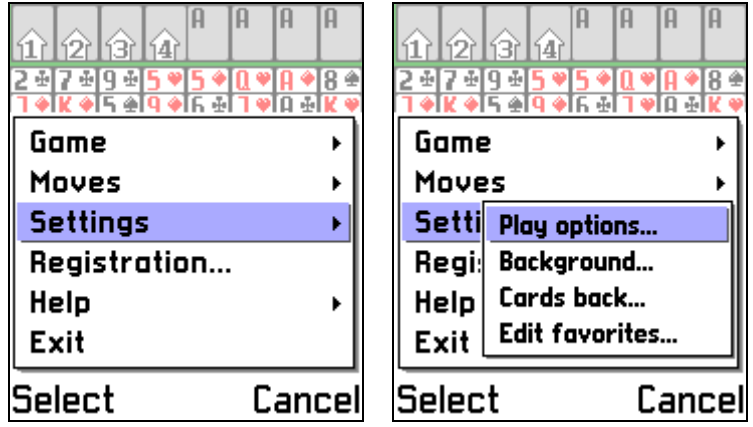

• To change game settings use the item "Settings>Play options"

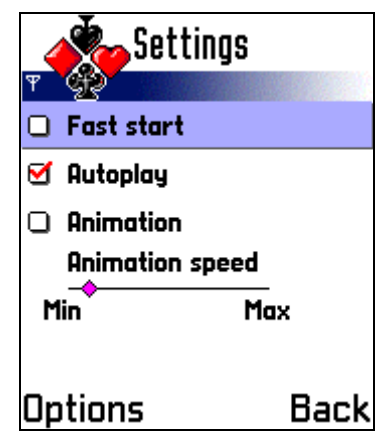

- o To switch off animation of cards dealing you should put a tick near the item "Fast Start".
- o To switch on automatic cards moving to suitable positions you should put a tick near the item "Autoplay".
- o To switch on animation of cards moving you should put a tick near the item "Animation".
- o To tune the speed of cards moving use the slider "Animation speed".
- o To apply changes tap the "ОК" button.

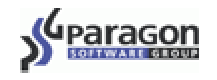

• If you open the menu and tap "Settings>Cards back" you will be able to choose one of 8 available card backs.

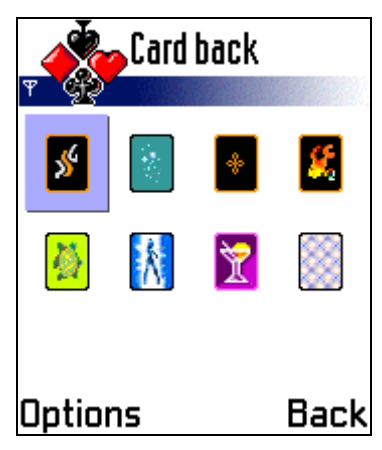

Choose a card back and press "Options>Set card back".

- To choose a background color, use the item "Settings>Background". Then choose a picture and press "Options>Set background".
- The menu item "Settings>Edit favorites" is designed to edit the "Favorites" list.

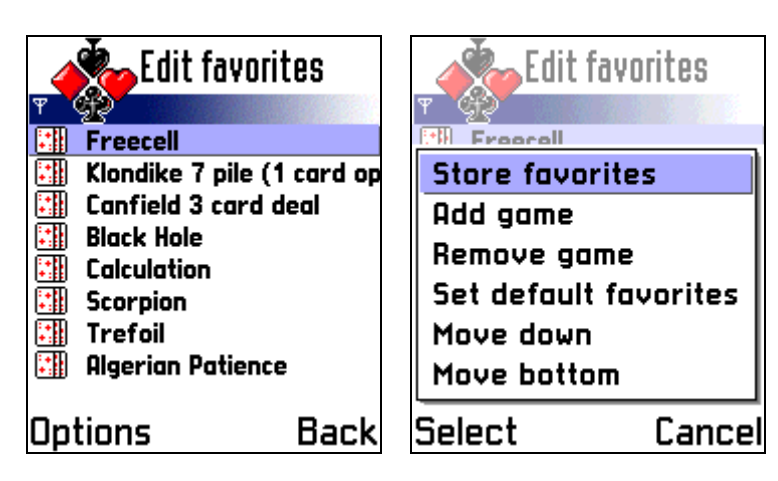

In this window you can do the following:

- o Add the current solitaire to "Favorites" the menu item "Options>Add game";
- o Remove the current solitaire from "Favorites" the menu item "Options>Remove game", but if the current solitaire is the only game in "Favorites", you will not be able to remove it;
- o To restore the list of "Favorites" choose the menu item "Options>Set default favorites"
- o Move a favorite solitaire on one position up in the list the menu item "Options>Move up";
- o Move a favorite solitaire on the first position of the list the menu item "Options>Move top".

<span id="page-6-0"></span>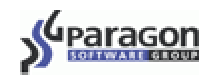

#### **The menu item "Options>Help"**

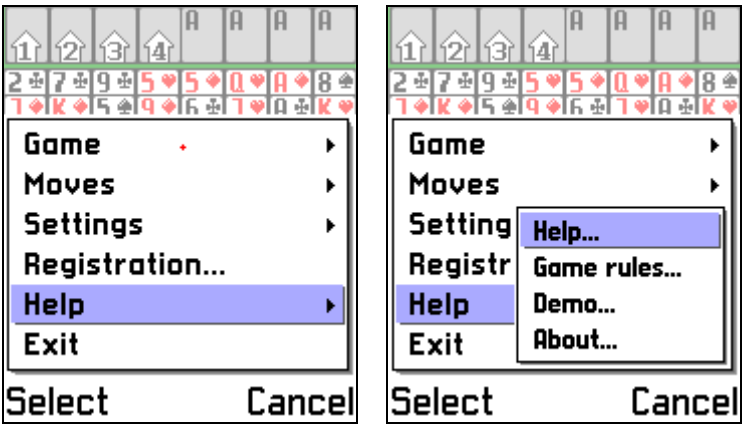

- To read the rules of playing the current solitaire use the item "Help>Game rules" Solitaire rules are available only in English.
- To see the demonstration of the current solitaire, use the item "Help>Demo". To exit the demonstration, press the "Back" button.
- To read help about general game features use the item "Help>Help".
- Some information about this game is available in the window, which opens after choosing the item "Help>About"

### **Card moving**

To move a card or a pile of cards you should select it and press the button on the device hardware keyboard, which corresponds to the move you want to make. All possible moves are shown by digits on the screen.

### **Long piles of cards**

If you have built up a long pile of cards on the screen, the long pile will be stacked into several layers so that last cards will be shown above first cards. To see cards placed under the upper layer you should select the last card of the long pile – layers will be parted automatically. If you move the selection to the right or to the left, layers of the long pile will be moved to their original positions.

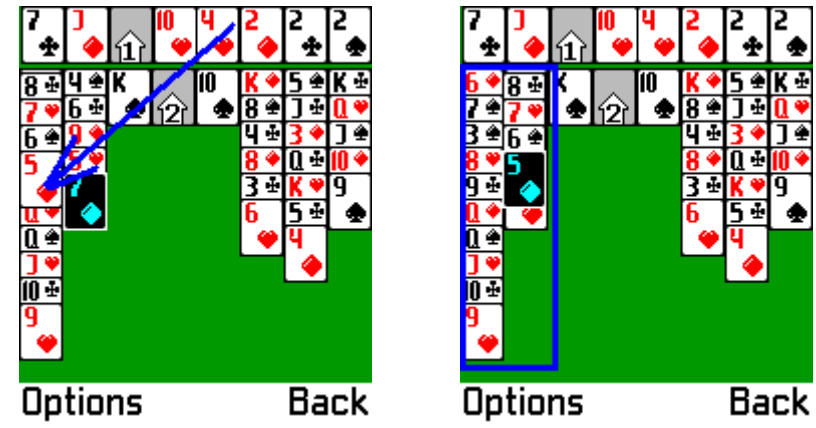

<span id="page-7-0"></span>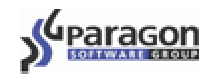

### **Game exit**

If you exit the game at any moment, the current game will be saved and will be restored when you start the game again.

## **Uninstallation**

To completely uninstall "One for All Solitaires collection" from your device you should do the following:

- 1. Open the application App manager.
- 2. Select the line "One for All Solitaires collection".
- 3. Choose the menu item Options>Remove.

## **Customer support service**

Finally Support knowledge Base is available for our customers! There you can find detailed answers for frequently asked questions about all programs of Paragon Software (SHDD) (including SlovoEd and MultiLex). Visit Support Knowledge Base while you are waiting for a reply from customer support service or visit it before writing to support team. We suppose you will find there the necessary information on your problem. Welcome to Support Knowledge Base!

[http://support.penreader.com](http://support.penreader.com/)

Customer Support Service: Tel: +7 (095) 789-67-17, +7 (095) 789-67-17 (Working time of customer support service line is 11.30 - 19.00 Moscow time on weekdays) [\\*](#page-7-1)

> **Dear customers! Your reports and comments are much appreciated. They help us to improve our programs quality. Thank you in advance for your reports!**

<span id="page-7-1"></span> $\overline{a}$ \* **When calling from outside Russia, please consider time shifts**: Moscow is 11 hours ahead of San-Jose, 8 hours ahead of New York, 3 hours ahead of London, 2 hours ahead of Munich and Paris, 6 hours behind Tokyo. Moscow office operation hours are from 11.30 till 19.00 by Moscow local time.

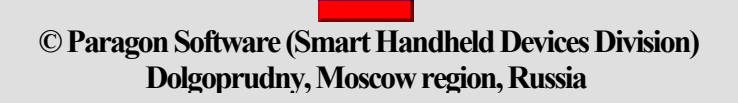